# 系列文章 OpenVINO™ 工具套件

# intel

# OpenVINO™ 工具套件 头部姿态评估网络应用演示 摘要:点头、摇头、左右转动动作识别应用演示……

# **姿态评估技术与框架**

姿态评估(Pose estimation)是计算机视觉的研究热点之一,姿 态评估的算法应用主要可以分为两部完成,第一步是对象检 测,对象区域的定位与查找,截取图像ROI,第二步是根据对 象检测定位截取ROI区域作为输入,完成姿态评估与预测。当 前主要用于姿态评估的深度学习网络框架有以下几种:

## **OpenPose框架**

是一个开源的姿态评估算法框架,支持多任姿态评估,可以实 现实时的人体对象检测、身体、头部、手部姿态评估与人脸关 机点检测,支持2D与3D,简易的C++接口调用与自定义训 练。

## **DeepCut框架**

跟OpenPose类似的姿态评估框,支持多人检测与姿态评估, 特别是在图像与视频中运动场景下,包括足球与篮球运动场 景。

其它的类似框架还包括有AlphaPose、DeepPose、PoseNet 等。姿态评估算法主要应用场景在移动机器人、虚拟现实、人 体跌倒检测、危险动作识别、机器人动作训练、活体验证等。

OpenVINO2021.02版本中涉及到姿态评估方面的支持主要有下列几个预训练模型:

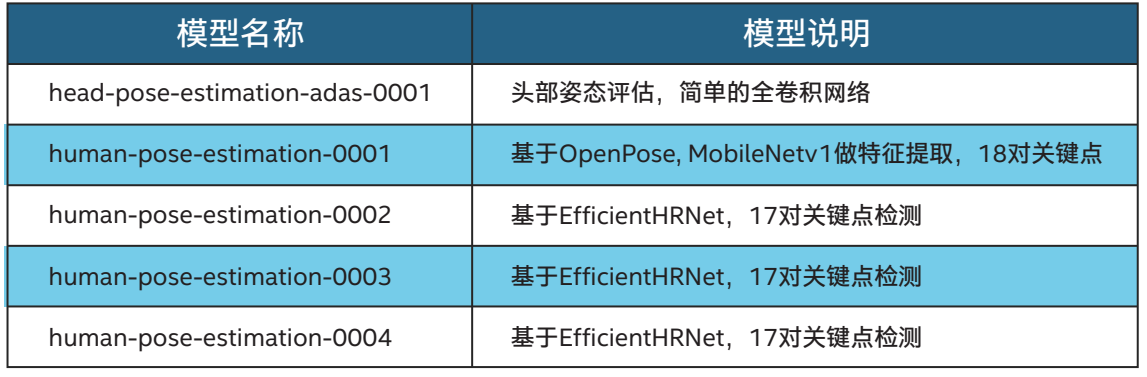

#### **表1**

从human-pose-estimation-0002到human-pose-estimation-0004输入图像的分辨率增大,计算复杂度增加,检测精度提升。从 human-pose-estimation-0001到human-pose-estimation-0004都支持多人的姿态评估。OpenVINO通过上述五个模型实现基本 的人体姿态评估需求。这里我们以头部姿态评估为例来完成姿态评估模型的OpenVINO部署与代码演示。

# **头部姿态评估模型**

OpenVINO支持的头部姿态评估模型head-pose-estimation-adas-0001的输入与输出格式分别如下: 输入格式为NxCxHxW=1x3x60x60,期望的彩色图像通道顺 序BGR、大小为60x60

输出层名称与格式如下:

name: "angle y fc", shape: [1, 1] - Estimated name: "angle\_p\_fc", shape: [1, 1] - Estimated pitch name: "angle\_r\_fc", shape: [1, 1] - Estimated roll

在三个维度方向实现头部动作识别,它们分别是: pitch是俯仰角,是"点头" yaw是偏航角,是'摇头' roll是旋转角,是"翻滚 它们的角度范围分别为:YAW [-90,90], PITCH [-70,70], ROLL [-70,70] 这三个专业词汇其实是来自无人机与航空领域,计算机视觉科

学家一大爱好就是搞新词,就把它们借用到头部姿态评估中, 它们的意思图示如下:

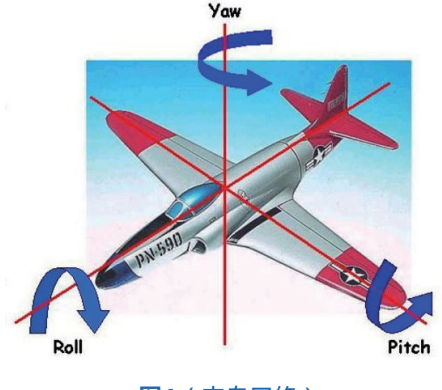

**图1**(来自网络)

对应到头部姿态评估中

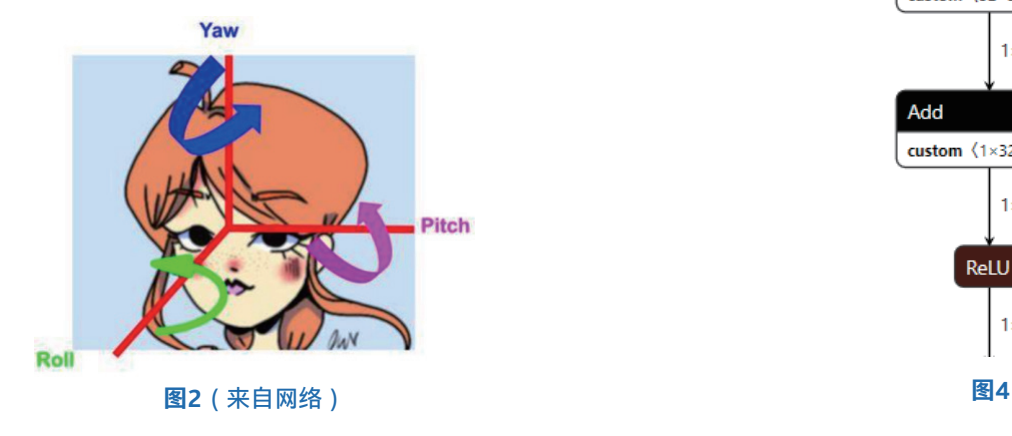

该网络模型的格式通过Netron查看之后你会发现就是一些简 单的Conv-ReLU-BN的叠加, 最后是一个多任务的分支输出, 模型结构跟2017年一篇论文里面的模型有点相似,我大胆猜 测一波,OpenVINO头部姿态模型的开发者肯定是了解过此篇 论文的,论文地址如下:

https://arxiv.org/pdf/1710.00925.pdf

论文中给出的模型结构如下:

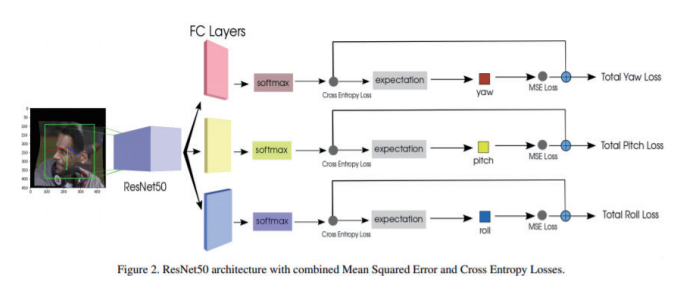

#### **图3**(来自论文

#### Fine-Grained Head Pose Estimation Without Keypoints)

可以看到它的backbone部分是ResNet50,在OpenVINO中 考虑到图像的输入分辨率与速度需求ResNet50的backbone被 替换为一些简单的Conv-ReLU-BN叠加。图示如下:

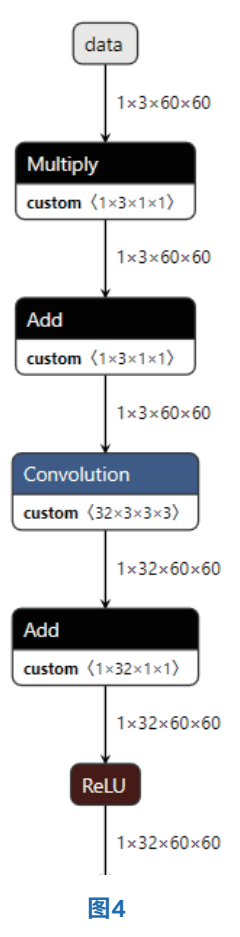

# **代码实现**

首先需要完成人脸检测,然后把对人脸部分ROI区域适当的向 上增加大小之后完成截图,重新resize之后再作为输入头部姿 态评估模型推理,得到三个角度,根据角度数值的范围获得最 终的头部姿态评估结果。代码实现部分的人脸检测作为上一篇 的对象检测部分关联知识,这里就不再展开详细说明。主要说 明如何通过人脸检测结果截取ROI区域,调用头部姿态评估模 型实现姿态评估、预测解析与结果显示,所以头部姿态评估的 代码部分可以分为以下几步,它们分别是:

### **第一步:**

## **加载头部姿态识别模型与设置输入输出格式**

// load emotion model

InferenceEngine::CNNNetworkhead\_pose\_net = ie.Read-Network(head\_model\_xml, head\_model\_bin); InferenceEngine::InputsDataMaphead pose inputs = head pose net.getInputsInfo(); InferenceEngine::OutputsDataMaphead\_pose\_outputs = head\_pose\_net.getOutputsInfo();

std::string hp\_input\_name = "";

for (auto item :head\_pose\_inputs) {

hp\_input\_name = item.first; auto input data = item.second; input\_data->setPrecision(Precision::U8); input\_data->setLayout(Layout::NCHW);

#### }

for (auto item :head\_pose\_outputs) {

auto output\_data = item.second; output\_data->setPrecision(Preci -

sion::FP32);

}

#### **第二步:获取可执行网络与推理请求**

auto executable hp\_network = ie.LoadNetwork(head pose\_net, "CPU");

auto hp\_request = executable\_hp\_network.CreateInferRequest();

# 第三步: 截取输入、推理与解析输出

```
// check out of boundary
if (box.x< 0) {
                box.x = 0;}
if (box.y < 0) {
                box.y = 0;
}
if ((box.width + box.x) >= curr_frame.cols) {
                box.width = curr_frame.cols - box.x;
}
if ((box.height+ box.y) >= curr_frame.rows) {
                box.height = curr_frame.rows - box.y;
}
fetch head pose(curr frame, hp request, box, hp in-
put_name);
其中fetch_head_pose函数方法的代码实现如下:
void fetch head pose(cv::Mat &image, Inferen-
ceEngine::InferRequest&request, cv::Rect&face_roi,
                std::string &e_input) {
                cv::Mat faceROI = image(face_roi);
                 auto blob = request.GetBlob(e_input);
                 matU8ToBlob<uchar>(faceROI, blob);
```
request.Infer();

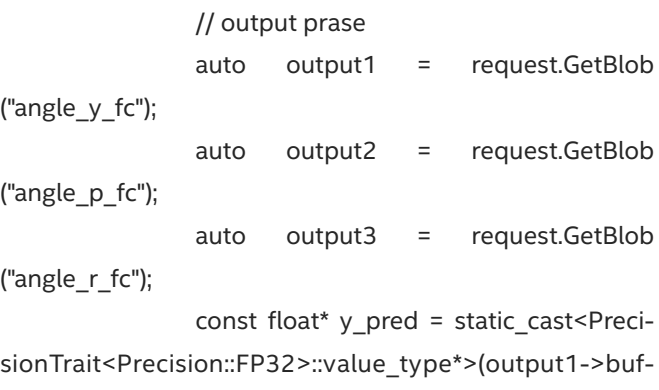

const float\* p\_pred = static\_cast<PrecisionTrait<Precision::FP32>::value\_type\*>(output2->buffer());

fer());

const float\* r\_pred = static\_cast<PrecisionTrait<Precision::FP32>::value\_type\*>(output3->buffer());

```
std::string head_pose = "";
              if (p_pred[0] > 20 || p_pred[0] < -20) {
                              head_pose += "pitch, ";
 }
              if (r_pred[0] > 20 || r_pred[0] < -20) {
                              head pose += "roll, "; }
              if (y_pred[0] > 20 || y_pred[0] < -20) {
                              head_pose += "yaw, ";
 }
              putText(image, head_pose, face_roi.tl(),
```
cv::FONT\_HERSHEY\_SIMPLEX, 1.0, Scalar(255, 0, 255), 2, 8); }

最终程序运行结果如下:

如欲了解更多OpenVINO™开发资料, 请扫描下方二维码,我们会把最新资料及时推送给您。

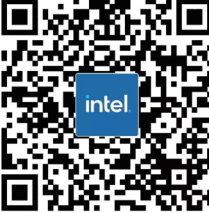

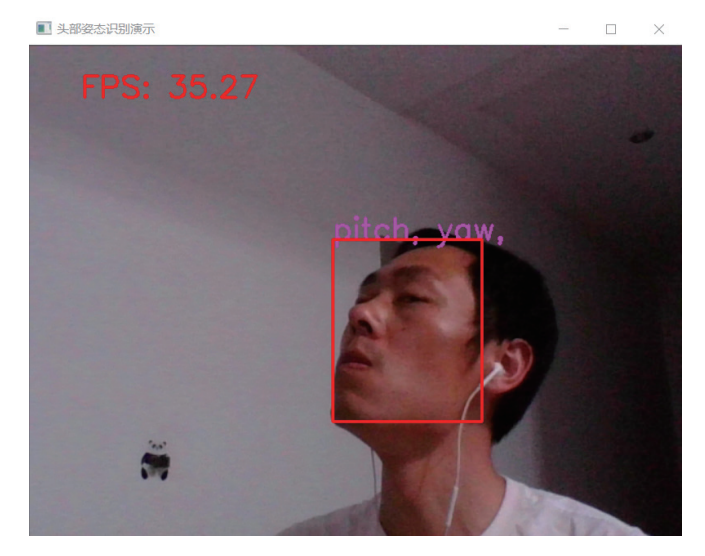

**图5**

# **intel.**

请访问www.Intel.com/PerformanceIndex了解负载及参数。结果可能不同。

性能结果基于截至配置中显示的日期的测试, 可能无法反映所有公开可用的更新。有关配置的详细信息, 请参见备份。没有任何产品或组件能够做到绝对安全。 成本及结果均不同。

英特尔技术可能需要支持的硬件、软件或服务得以激活。

英特尔并不控制或审计第三方数据。请您咨询其他来源,并确认提及数据是否准确。

⊙ 英特尔公司。 英特尔、 英特尔标识以及其他英特尔商标是英特尔公司或其子公司在美国和/或其他国家的商标。